Documentation - Wiki - http://debian-facile.org/

# **Gestion des dépôts tiers**

- Objet : Gestion des dépôts tiers
- Niveau requis : [débutant,](http://debian-facile.org/tag:debutant?do=showtag&tag=d%C3%A9butant) [avisé](http://debian-facile.org/tag:avise?do=showtag&tag=avis%C3%A9)
- Commentaires : Pour installer des logiciels qui ne sont pas présents dans les dépôts officiels Debian - A utiliser avec précaution
- Débutant, à savoir : [Utiliser GNU/Linux en ligne de commande, tout commence là !.](http://debian-facile.org/doc:systeme:commandes:le_debianiste_qui_papillonne) [Gestion du fichier sources.list](http://debian-facile.org/doc:systeme:apt:sources.list)
- $\bullet$  Suivi : [à-compléter](http://debian-facile.org/tag:a-completer?do=showtag&tag=%C3%A0-compl%C3%A9ter)

.

- © Création par **&**nIQnutn 12/06/2015
- Testé par <…> le <…>
- Commentaires sur le forum : [Lien vers le forum concernant ce tuto](https://debian-facile.org/viewtopic.php?pid=124835)  $1$

### **Introduction**

Des projets de logiciels et certains développeurs de Debian proposent des dépôts logiciels que l'on peut utiliser en plus des dépôts officiels. Les raisons pour lesquelles les logiciels disponibles dans ces dépôts ne sont pas empaquetés dans Debian sont diverses. Ce peut être parce que ces logiciels ne sont pas encore dans Debian, pour des problèmes de législation, ou encore parce que le code de ces logiciels n'est pas libre (par exemple Oracle, Opera). [source Wiki Debian.org](https://wiki.debian.org/fr/UnofficialRepositories)

## **Gestion des dépôts tiers**

L'utilisation de dépôts tiers permet d'ajouter de nouveaux paquets absents des dépôts officiels, ou de proposer des versions plus récentes. Les dépôts tiers les plus utilisés sont généralement ceux de, VideoLAN pour le paquet libdvdcss2 permettant la lecture de DVD.

L'introduction de paquets tiers n'est pas sans risques et peut présenter des dangers pour la stabilité et la sécurité de votre système.

> Les instructions pour l'ajout des dépôts tiers sont présentées ici pour Debian Bookworm.

> Pour les autres versions, reportez vous à [APT: fichiers sources.list](http://debian-facile.org/doc:systeme:apt:sources.list) et à la documentation officielle du dépôt.

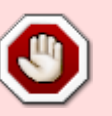

## **Les risques des dépots tiers**

Les risques liés à l'utilisation de dépôts tiers peuvent être liés à la **sécurité et/ou stabilité du système**.

Certains dépôts tiers ne peuvent pas être considérés de confiance car l'organisation n'est pas reconnue ou n'a pas encore fait ses preuves.

Installer un paquet revient à donner les droits d'administration à son concepteur.

L'utilisation de clef pour vérifier le dépôt est plus que recommandé pour vérifier que le paquet qui va être installé provient bien du dépot sélectionné.

L'introduction de dépôts tiers présente un problème concernant la gestion des dépendances qui ne sont pas satisfaites ou susceptibles d'endommager le système.

## **Gérer les priorités avec preferences**

Par défaut, il ne faut pas donner priorité à un dépôt tier. Si l'on veut changer la priorité d'un paquet d'un dépôt tier, utiliser: [les fichiers apt\\_preferences](http://debian-facile.org/doc:systeme:apt:pinning)

## **Quelques dépôts tiers populaires**

Présentation des dépôts tiers les plus utilisés:

- [VideoLAN \(libdvdcss2\)](http://debian-facile.org/doc:media:libdvdcss2),
- deb-multimedia

## **Modification des fichiers**

Par défaut, Debian utilise [la commande nano](http://debian-facile.org/doc:editeurs:nano) pour éditer les fichiers de configuration.

Il est fortement conseillé aux débutants de s'exercer d'abord à l'usage de cette commande en créant des fichiers tests en user avant de l'utiliser sur les fichiers de configuration comme ceux des sources par exemple.

## **Les dépôts tiers**

### **Le dépôt VideoLAN**

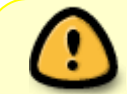

Alternative simple au dépôt Deb-Multimedia, le dépôt VideoLAN n'a toutefois pas été mis à jour depuis 2013 (version 1.2.13). Notez par ailleurs qu'un paquet libdvd-pkg

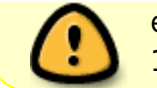

est disponible section contrib pour Stretch (version 1.4.0, 2015) et Buster (version 1.4.2, 2018).

Le dépôt du projet **VideoLAN** (on leur doit notamment [VLC media player](http://debian-facile.org/doc:media:vlc)), a l'avantage de ne fournir que le paquet libdvdcss2 nécessaire au déchiffrement des DVD commerciaux, évitant de devoir mettre en place une priorité particulière pour ce dépôt, vu que ses paquets n'entrent pas en conflit avec ceux des dépôts Debian officiels.

Son utilisation est très simple :

1. Ajoutez le dépôt à la liste des sources d'APT, en ajoutant la ligne suivante à votre fichier sources.list, ou mieux, à un fichier /etc/apt/sources.list.d/videolan.list via la commande [cat,](http://debian-facile.org/doc:systeme:cat) l'éditeur [nano,](http://debian-facile.org/doc:editeurs:nano) ou un autre machin :

[/etc/apt/sources.list.d/videolan.list](http://debian-facile.org/_export/code/doc:systeme:apt:sources.list:depots-tiers?codeblock=0)

*# dépôt VideoLAN pour libdvdcss2* deb http://download.videolan.org/pub/debian/stable/ /

2. Ajoutez la clef publique de ce dépôt au trousseau de clefs de confiance, /etc/apt/trusted.gpg :

wget https://download.videolan.org/pub/debian/videolan-apt.asc

apt-key add videolan-apt.asc

3. Mettez à jour vos listes de paquets et installez le paquet libdvdcss2, via la commande suivante :

apt-get update && apt-get install libdvdcss2

Source :<https://www.videolan.org/developers/libdvdcss.html>

### **Le dépôt deb-multimedia**

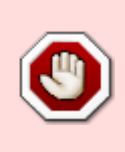

Attention : dans la plupart des cas ces dépôts ne sont pas nécessaires, ils vont assez sûrement vous causer des problèmes de stabilité ou de sécurité un jour ou l'autre. Passez-vous-en dans la mesure du possible. Pour installer libdvdcss2 permettant la lecture de DVD commerciaux, tournez-vous plutôt vers le dépôt VideoLAN proposé plus haut.

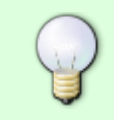

Si vous ne pouvez vous en passer il est alors conseillé d'ajouter l'écriture d'une [préférences](http://debian-facile.org/doc:systeme:apt:pinning#stable-avec-depot-multimedia-a-faible-priorite) permettant de contenir la priorité de ces dépôts sous celle des dépôts officiels Debian.

### **Fichier sources.list**

On commence par ajouter le dépôt deb-multimedia dans un nouveau fichier sources.list :

[/etc/apt/sources.list.d/deb\\_multimedia-stable\\_non-libre.list](http://debian-facile.org/_export/code/doc:systeme:apt:sources.list:depots-tiers?codeblock=4)

```
# stable deb-multimedia
deb http://www.deb-multimedia.org stable main non-free
```
**wyte** Ce dépôt ne comporte pas de section **contrib**.

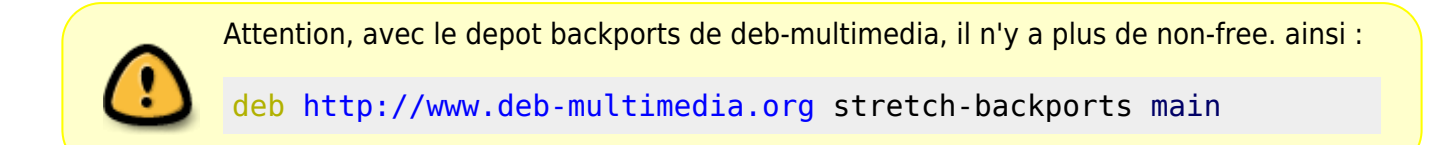

#### **Créer le fichier de préférences**

Il est important de créer un fichier préférences pour que le dépôt deb-multimedia ne prenne pas le pas sur les dépôts officiels de Debian.

nano /etc/apt/preferences.d/50multimedia

et ajouter les lignes suivantes.

```
Package: *
Pin: release o=Unofficial Multimedia Packages,a=stable
Pin-Priority: 100
```
Enregistrer et fermer.

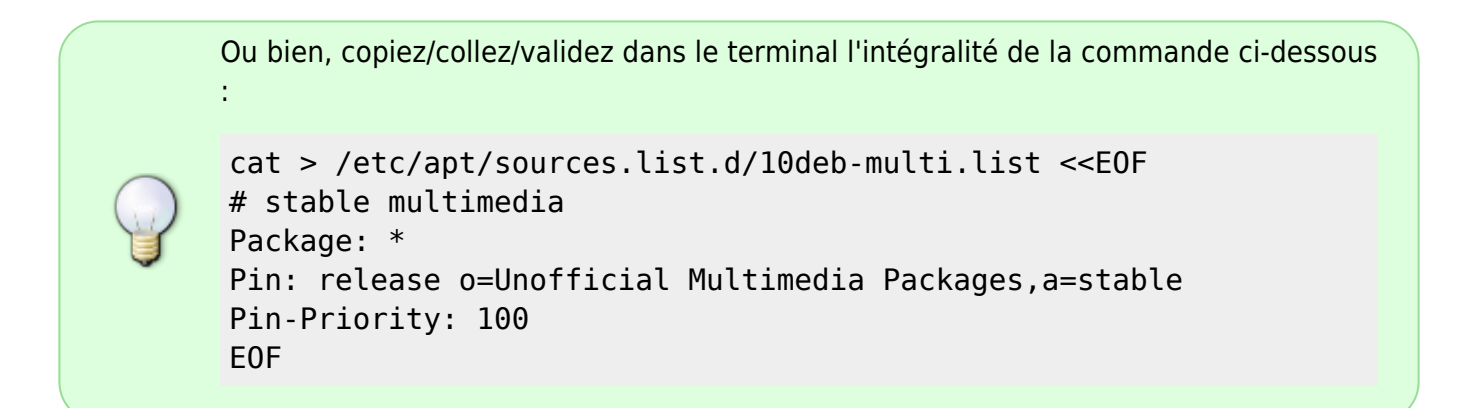

Source :

<https://debian-facile.org/doc:systeme:cat#cat-editeur-de-texte>

### **Installer la clef du dépôt**

On commence par actualiser les dépôts utilisés en autorisant temporairement la consultation des dépôts non sécurisés des sources :

apt-get update -o Acquire::AllowInsecureRepositories=true

puis on ajoute la clef du dépôt :

#### apt-get install deb-multimedia-keyring

Lors de l'installation on répond "o" (oui) à la question Faut-il installer ces paquets sans vérification ? et on valide par un appui sur la touche  $\leftarrow$  Entrée

ATTENTION : les paquets suivants n'ont pas été authentifiés. deb-multimedia-keyring Faut-il installer ces paquets sans vérification ? [o/N] o Sélection du paquet deb-multimedia-keyring précédemment désélectionné. (Lecture de la base de données... 166539 fichiers et répertoires déjà installés.) Préparation du dépaquetage de .../deb-multimedia-keyring\_2016.8.1\_all.deb ... Dépaquetage de deb-multimedia-keyring (2016.8.1) ... Paramétrage de deb-multimedia-keyring (2016.8.1) ...

### **TP: Installer la version de ffdiaporama qui est dans le dépôt deb-multimedia**

Le paquet ffdiaporama est présent dans les dépôts de stable mais dans une version ancienne. Pour installer la dernière version qui est dans le dépôt deb-multimedia, il faut préciser le dépôt cible :

apt-get -t stable install ffdiaporama

Plus d'informations sur le dépôt deb\_multimedia: [deb-multimedia.org](http://www.deb-multimedia.org/)

[1\)](#page--1-0)

N'hésitez pas à y faire part de vos remarques, succès, améliorations ou échecs !

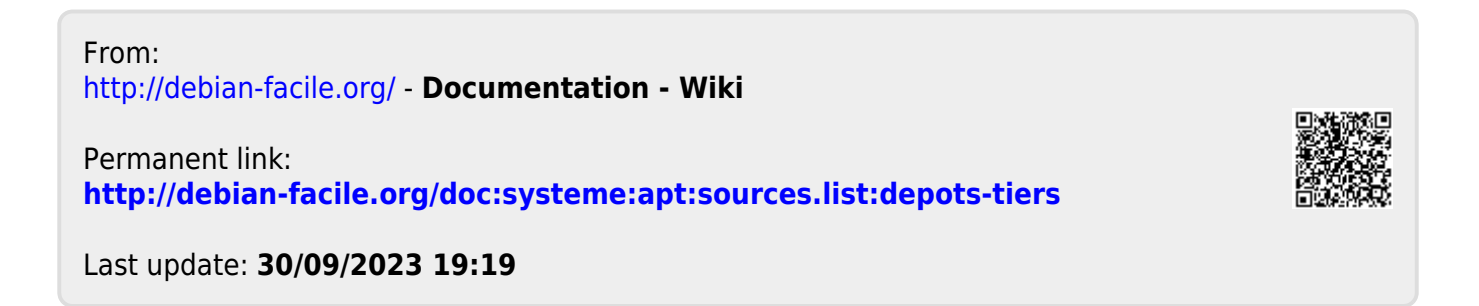